## **\*ساخت مقاطع غیرمنشوری در ETABS\***

مراحل ساخت مقاطع اعضای غیرمنشوری به صورت زیر میباشد: -**1** دستَر **Sections Frame > Define** را اجرا کٌیذ. -**2** در جؼبِ کشَیی دٍم رٍی گسیٌِ **Nonprismatic Add** کلیک کٌیذ. -**3** در جؼبِ باز شذُ جذیذ برای هؼرفی پاراهترّا بِ صَرت زیر ػول کٌیذ: در قسمت Nonprismatic Section Name یک نام برای عضو مورد نظر وارد کنید. در قسوت **Section Start** هقطغ ابتذایی ٍ در **Section End** هقطغ اًتْایی ػضَ را اًتخاب کٌیذ. در قسوت **Length** طَل را از ًَع ًسبی )ًسبتی از طَل دّاًِ( ٍ در قسوت **Type Length** گسیٌِ **Variable** را انتخاب کنید. مثلاً اگر عضو مورد نظر همانند شکل1 باشد، در قسمت Length عدد 1 را وارد کنید و اگر همانند شکل2 باشد بایستی هقطع بِه صورت دو تیکِه وارد شود و در قسمت Length برای تیکه اول عدد 0.2 و برای تیکه دوم عدد 0.8 وارد شود:

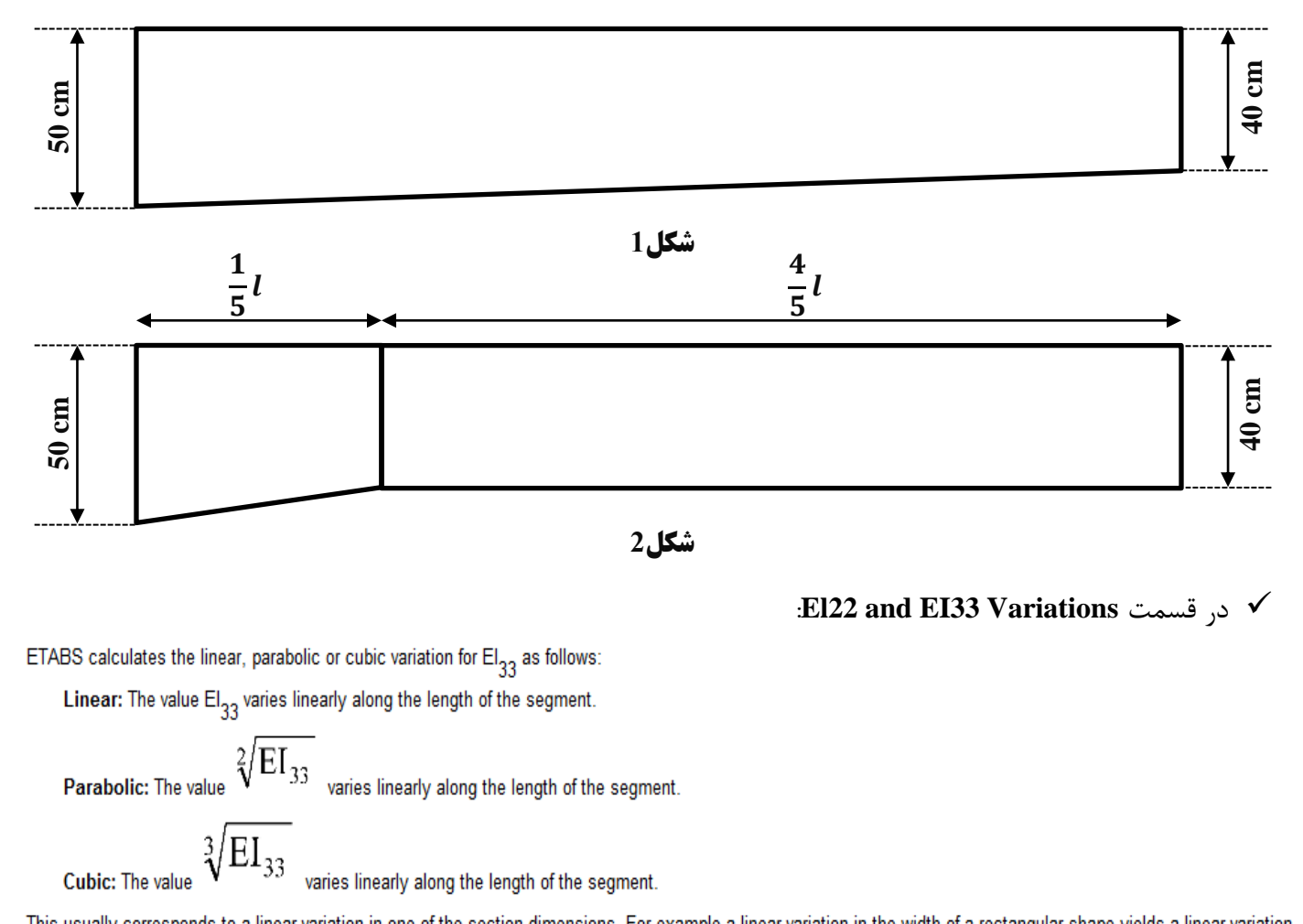

This usually corresponds to a linear variation in one of the section dimensions. For example a linear variation in the width of a rectangular shape yields a linear variation for El<sub>33</sub>. A linear variation in the depth of a rectangular shape yields a cubic variation for El<sub>33</sub>. Finally, a linear variation in the depth of an I-shape yields a parabolic variation for  $El<sub>33</sub>$ 

The interpolation of the bending stiffness in the 1-2 plane,  $El_{22}$ , is defined in the same manner to that for the 1-3 plane.

The remaining stiffness properties, other than El<sub>33</sub> and El<sub>22</sub> are always assumed to vary linearly between the ends of each segment. Similarly the mass and weight densities are always assumed to vary linearly between the ends of each segment.

تغییرات سختی برای محورهای 2 و 3 بر اساس تغییرات بعد آنها صورت میگیرد. اگر آن بعدی که تغییر میکند دارای توان 1 باشد، تغییرات را بِه صورت linear (خطی) وارد میکنیم و همچنین اگر آن بعدی که تغییر میکند دارای توان 2 باشد، تغییرات را بِ صَرت **parabolic**( سْوی( ٍ اگر آى بؼذی کِ تغییر هیکٌذ دارای تَاى **3** باشذ، تغییرات را بِ صَرت **cubic**( هکؼبی( ٍارد هیًوائین. هثالً برای یک هقطغ هستطیلی اگر در راستای طَلی هقذار ػرض آى تغییر کٌذ هیبایست تغییرات **33EI** را بِ صَرت **linear**( خطی( ٍ تغییرات **22EI** را بِ صَرت **cubic**( هکؼبی( ٍارد ًوَد. برای هقطغ **I** شکل اگر در راستای طَلی هقذار ػوق **2** آى تغییر کٌذ برای تغییرات سختی **33EI** چَى بخش ٍسیؼی از هواى ایٌرسی را بال تؼییي هیکٌذ )در بالّا هواى ایٌرسی **Ad** بیشترین سهم را دارد) بنابراین بعدی که تغییر میکند دارای توان 2 بوده و میبایست تغییرات EI33 را به صورت parabolic )سْوی( ٍ تغییرات **22EI** را بِ صَرت **linear**( خطی( ٍارد ًوَد.

**مثال: میخواهیم عضو غیرمنشوری شکل زیر را که دارای مقطع I شکل میباشد را در نرمافسار ETABS ایجاد نمائیم:**

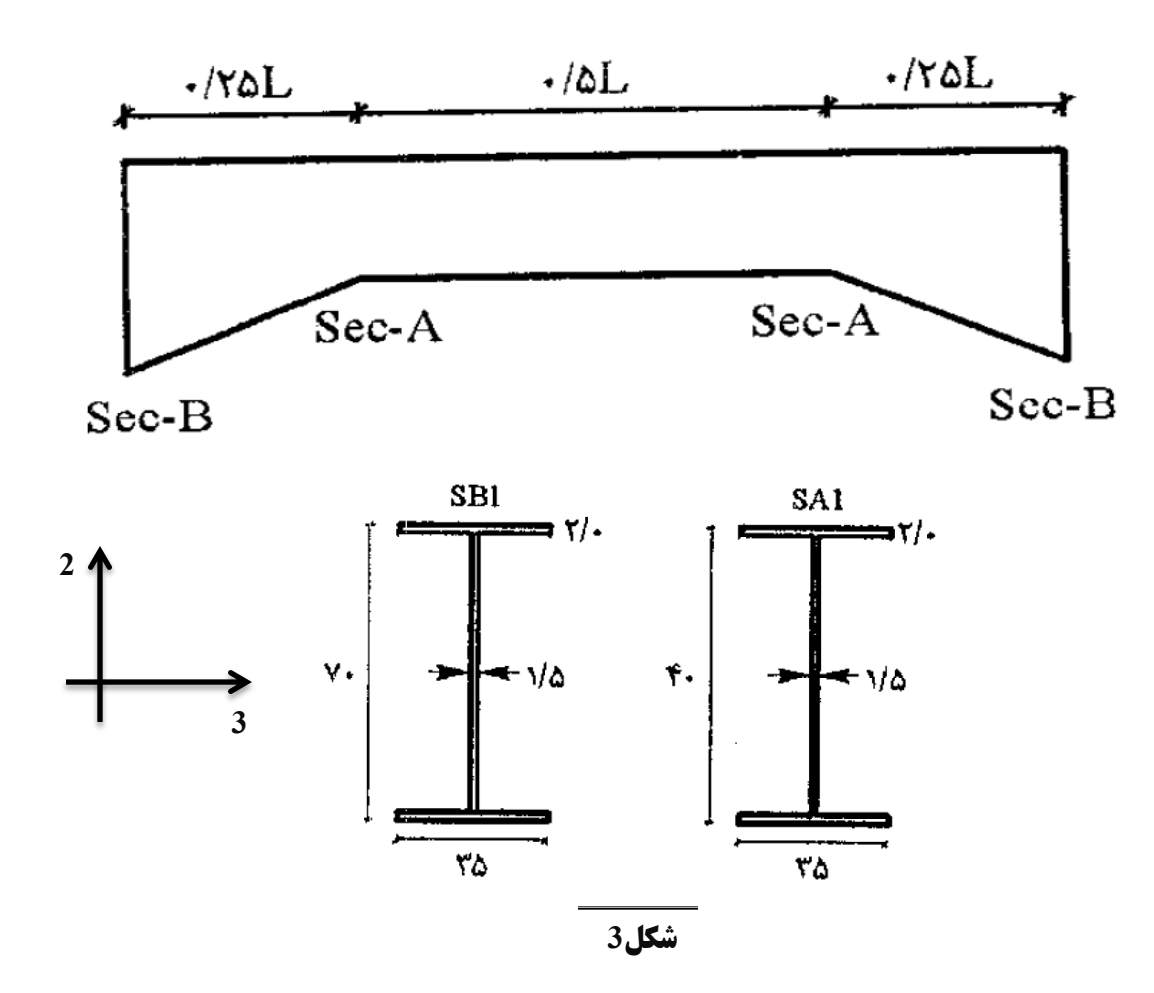

1 - ابتدا میبایست مقاطع SB1 و SA1 را ایجاد نمود. برای اینکار دستور Define > Frame Sections را اجرا نموده و در جعبه کشویی دوم گزینه Add I/Wide Flange را انتخاب نمود:

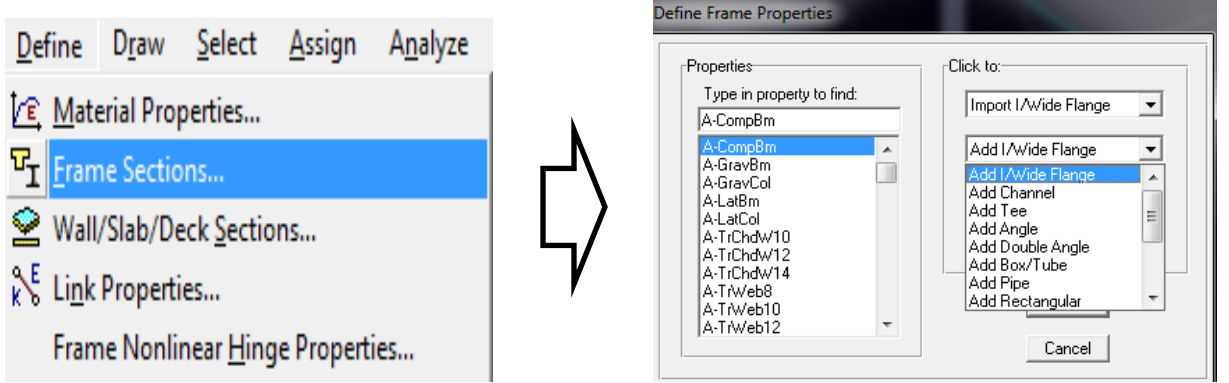

در پنجره جدید باز شده مشخصات مقاطع SB1 و SA1 را با توجه به شکل 3 وارد میکنیم:

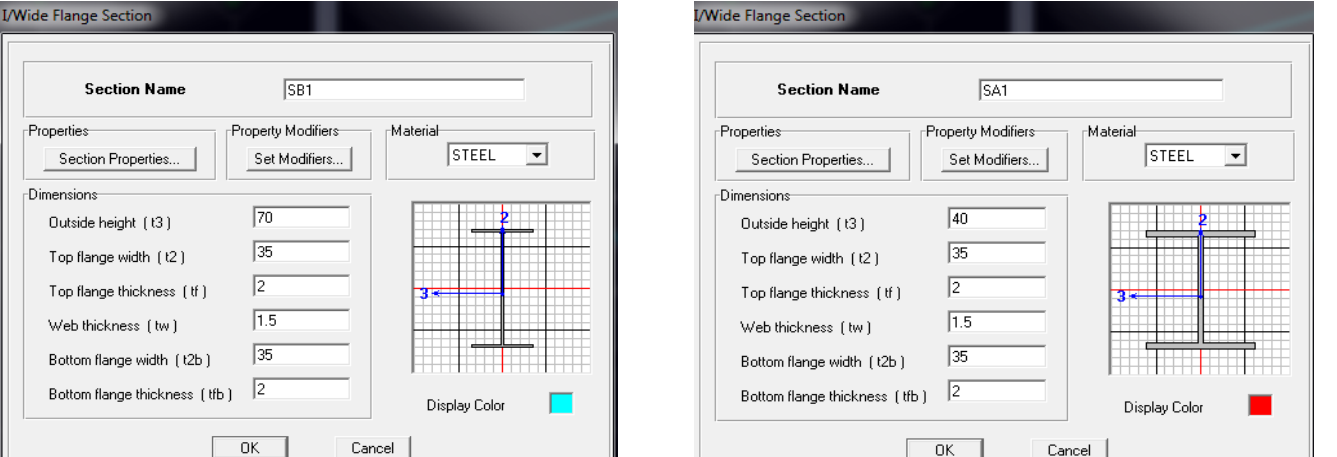

2- برای ساخت عضو غیر منشوری در جعبه کشویی دوم روی گزینه Add Nonprismatic کلیک میکنیم و در جعبه باز شده هقطغ **End Section** در ٍ SB1 هقطغ **Start Section** قسوت در ،**NONP1** امً **Nonprismatic Section Name** قسوت در 1SA را ٍارد هیکٌین. در قسوت **Length** طَل را از ًَع ًسبی )ًسبتی از طَل دّاًِ( برابر **5220** ٍ در قسوت **Type Length** گزینه Variable را انتخاب می نمائیم. برای تغییرات سختی **EI33 چ**ون بخش وسیعی از ممان اینرسی را بال تعیین میکند (در بالّها ممان اینرسی Ad<sup>2</sup> بیشترین سهم را دارد) بنابراین بعدی که تغییر میکند دارای توان 2 بوده و بنابراین تغییرات EI33 را بِ صَرت **parabolic**( سْوی( ٍارد هیکٌین. ّوچٌیي تغییرات سختی **22EI** چَى تغییرات بؼذ آى تَاى **1** بَدُ بِ صَرت **linear** (خطی) وارد می کنیم:

$$
I33 = I + Ad2 \longrightarrow I33
$$
 parabolic

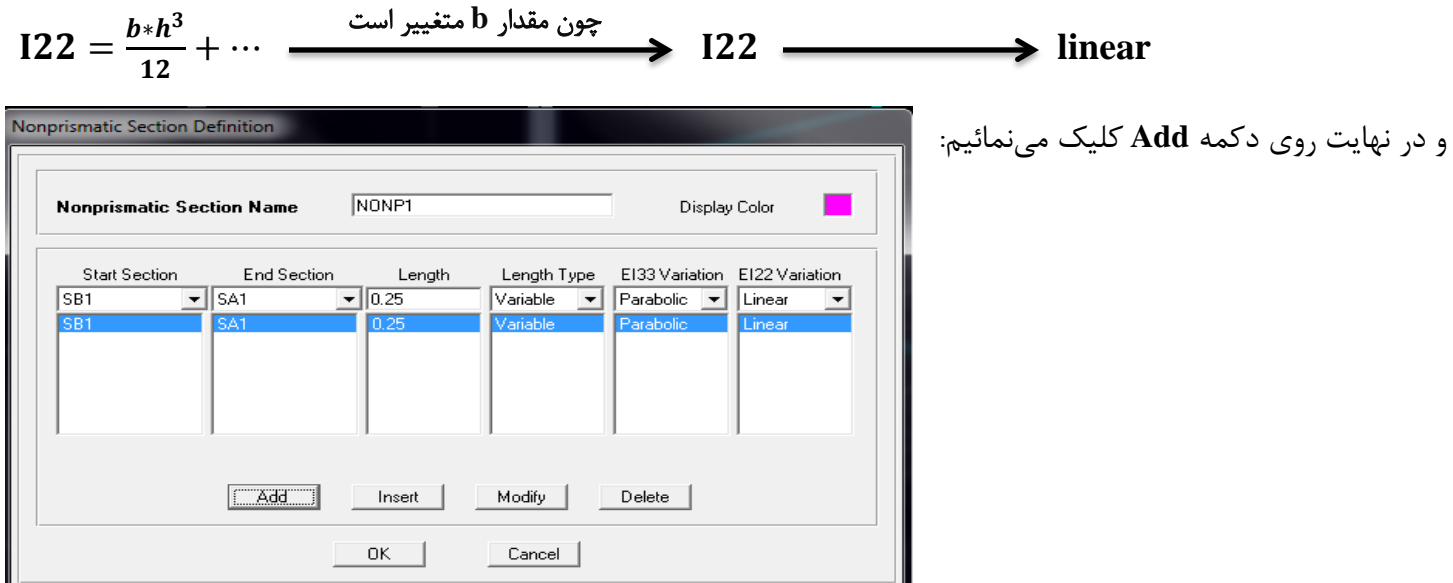

- همانند مرحله شماره 2 قسمتهای میانی و انتهایی عضو غیرمنشوری را ایجاد مینمائیم. برای ایجاد قسمت میانی، در قسوتّای **Section Start** ٍ **Section End** هقطغ 1SA را ٍارد هیکٌین. در قسوت **Length** طَل را از ًَع ًسبی )ًسبتی از طَل دّاًِ( برابر **5**.**0** ٍ در قسوت **Type Length** گسیٌِ **Variable** را اًتخاب هیًوائین. تغییرات سختی **33EI** ٍ **22EI** را بِ صَرت **linear**( خطی( ٍارد هیکٌین ٍ برای ایجاد قسوت اًتْایی، در قسوت **Section Start** هقطغ1SA ٍ در **Section End** هقطغ1SB را ٍارد هیکٌین. در قسوت **Length** طَل را از ًَع ًسبی )ًسبتی از طَل دّاًِ( برابر **5220** ٍ در قسوت **Length Type** گسیٌِ **Variable** را اًتخاب هیًوائین. تغییرات سختی **33EI** را بِ صَرت **parabolic**( سْوی( ٍ تغییرات سختی **22EI** چون تغییرات بعد آن توان 1 بوده به صورت linear (خطی) وارد میکنیم:

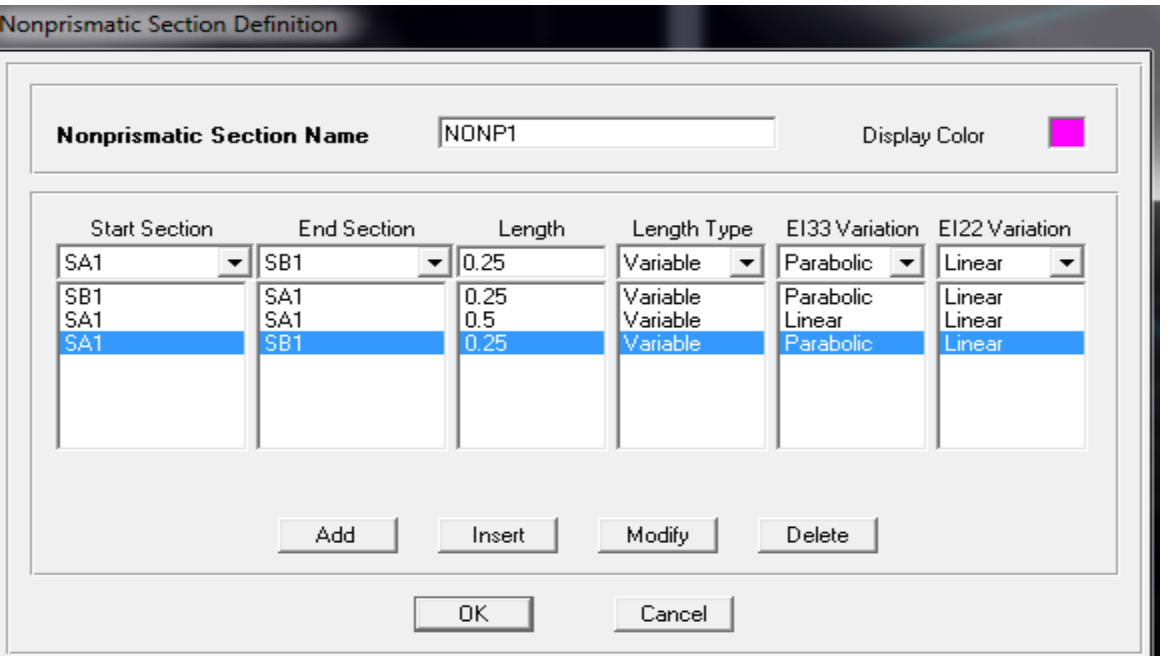

تّهیه کننده: کاظم بهادرنژاد